francoischarron.com [/reseaux-sociaux/facebook/comment-changer-sa-photo-de-profil-facebook-sans-en-notifier-ses-contacts/aCKyEtavoI/](https://francoischarron.com/reseaux-sociaux/facebook/comment-changer-sa-photo-de-profil-facebook-sans-en-notifier-ses-contacts/aCKyEtavoI/)

# **Comment changer sa photo de profil Facebook sans en notifier ses contacts**

François Charron :

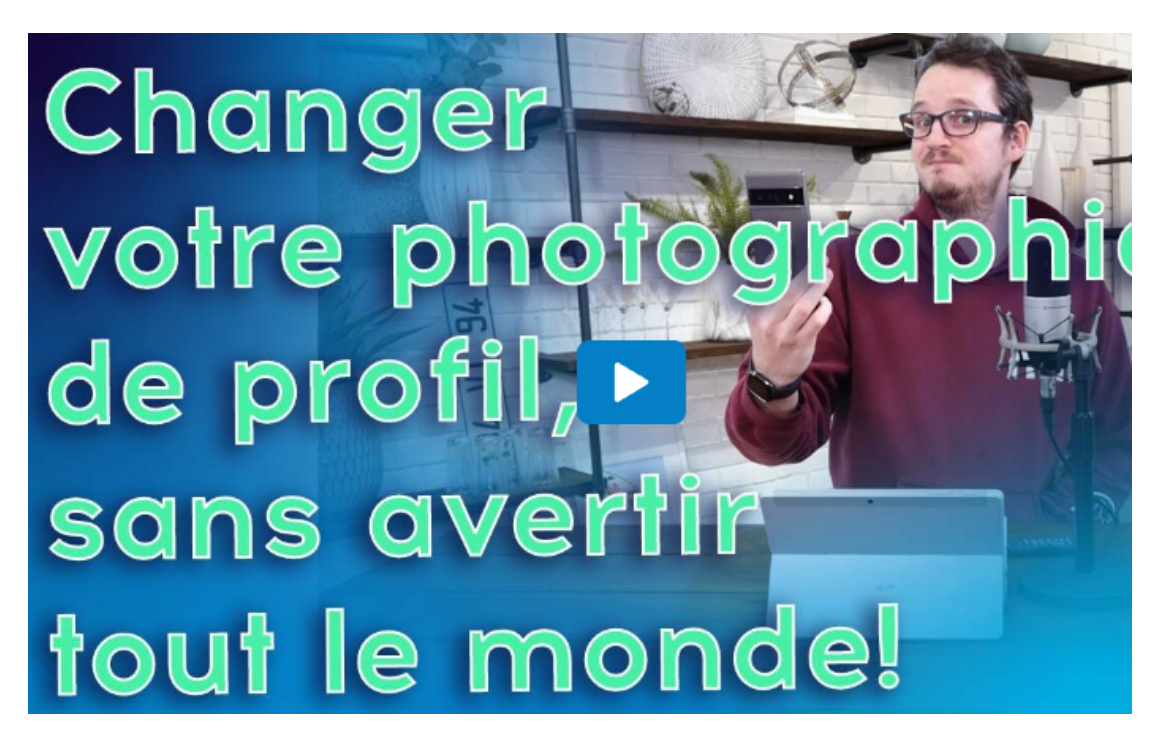

Capture d'écran, pour visionner la vidéo, cliquer le lien suivant de François Charron:

[Comment changer sa photo de profil Facebook sans en notifier ses contacts \(francoischarron.com\)](https://francoischarron.com/reseaux-sociaux/facebook/comment-changer-sa-photo-de-profil-facebook-sans-en-notifier-ses-contacts/aCKyEtavoI/)

## **Comment changer sa photo de profil Facebook et Messenger, sans pour autant publier et afficher une notification sur les pages et appareils de nos amis? C'est bel et bien possible de le faire via un paramètre au moment où l'on veut ajouter notre nouvelle image sur notre compte.**

### **On vous explique comment faire via l'application sur un appareil portable tel un iPhone, téléphone Android ou tablette, mais aussi sur ordinateur.**

Ce n'est pas parce qu'on est actif sur le réseau social Facebook que l'on tient absolument à ce que notre famille et nos amis soient constamment notifié de nos moindres faits et gestes.

Peu importe la raison, parfois on peut avoir envie d'effectuer un petit changement à notre profil, mettre à jour notre photo par exemple ou mettre une [photo de profil temporaire](https://francoischarron.com/reseaux-sociaux/facebook/comment-changer-sa-photo-de-profil-facebook-pour-la-rendre-temporaire/Irg3SEO3Iv/), sans que tout le monde soit au courant.

Facebook, lui, n'a pas l'air tout à fait d'accord avec ce principe alors qu'il a tendance à notifier d'office nos contacts sans qu'on le lui demande.

En fait, c'est plutôt à nous de faire les quelques étapes supplémentaires si l'on veut éviter que tous nos amis soient avertis de la mise à jour de notre photo de profil Facebook.

Heureusement, c'est un processus qui est très facile à faire et qui ne prend que quelques secondes au moment d'ajouter sa nouvelle image.

#### **Comment changer sa photo de profil Facebook sans notifier ses contacts sur mobile**

Sur l'application mobile de Facebook pour Android et iOS, c'est particulièrement facile de ne pas partager sa mise à jour sur son fil d'actualité, parce que l'option est explicitement proposée:

- Ouvrir l'application Facebook.
- Cliquer sur sa photo de profil en miniature dans le coin supérieur droit, puis sur son nom.
- Cliquer sur sa photo de profil actuelle, et sélectionner **Sélectionner une photo de profil**.
- Faire sa sélection, puis décocher **Partager votre mise à jour sur le fil d'actualité**.  $\bullet$
- Terminer en cliquant sur **Enregistrer** en haut à droite de l'application.  $\bullet$

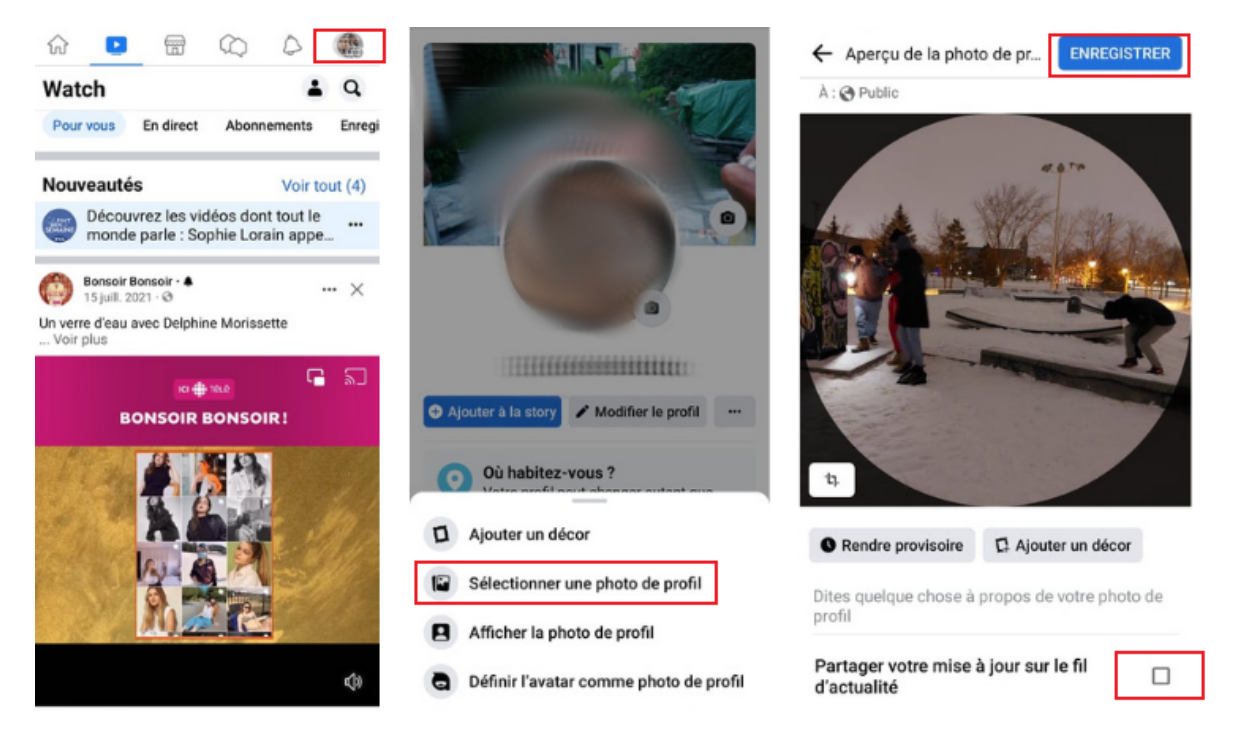

La marche à suivre pour ne pas partager la mise à jour de sa photo de profil sur Facebook mobile.

#### **Comment changer sa photo de profil Facebook sans notifier ses contacts sur ordinateur**

- Sur ordinateur, la marche à suivre est moins explicite et doit être faite manuellement, mais le processus est tout aussi simple:
- Sur le profil Facebook, cliquer sur sa photo puis sur **Mettre à jour la photo de profil**.
- Faire sa sélection, puis rafraîchir la page web.
- Dans la publication maintenant affichée, cliquer sur l'icône de globe terrestre.
- Sélectionner **Moi uniquement**.

À noter que pour que le processus fonctionne sur ordinateur, il faut le faire assez rapidement.

Plus on attend, et plus on a de chance que nos contacts voient notre mise à jour via leur fil d'actualité.

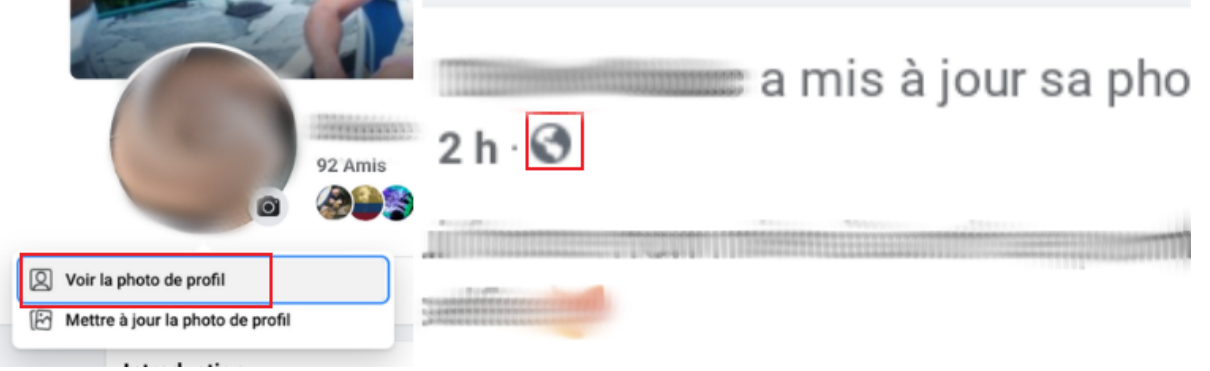

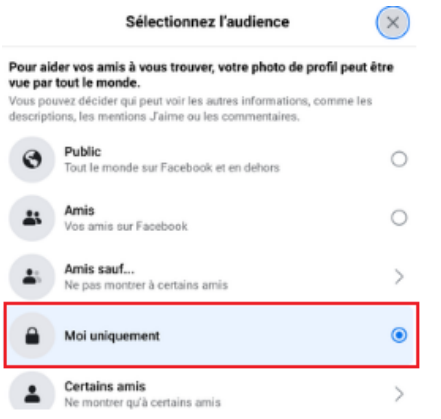

La marche à suivre pour ne pas partager la mise à jour de sa photo de profil sur ordinateur.

### **Pourquoi je ne peux pas changer ma photo de profil sur Facebook?**

Pour une raison que vous ignorez, vous ne parvenez pas à modifier votre photo de profil existante sur Facebook?

Voici les raisons qui peuvent provoquer cela:

- L'application mobile de Facebook n'est pas à jour
- La connexion internet n'est pas assez stable
- Un bogue demandant de rafraîchir la page
- Le fichier photo est trop volumineux

#### **La taille optimale pour sa photo de profil de page Facebook**

Pour une photo de profil avec une qualité optimale, Facebook conseille d'avoir une image qui fait 320 pixels de large et 320 pixels de haut.

Si la nôtre est trop grosse, on peut utiliser un logiciel de montage photo gratuit comme [Gimp](https://francoischarron.com/sur-le-web/logiciels-utilitaires-vie-pratique/ce-logiciel-de-montage-photo-totalement-gratuit-est-equivalent-a-photoshop/ZiW3dREmTY/) pour la rapetisser.

[Comment voir un message Messenger sans que la mention « vu » s'affiche](https://francoischarron.com/reseaux-sociaux/facebook/comment-voir-un-message-messenger-sans-que-la-mention-vu-saffiche/mZRexMfM89/)

[Comment ne plus voir les publications de certains amis Facebook tout en restant ami](https://francoischarron.com/reseaux-sociaux/facebook/comment-ne-plus-voir-les-publications-de-certains-amis-facebook-tout-en-restant-ami/Bgs1uCnTY7/)

*Recherche et mise en page: Michel Cloutier CIVBDL 20230724 "C'est ensemble qu'on avance"*